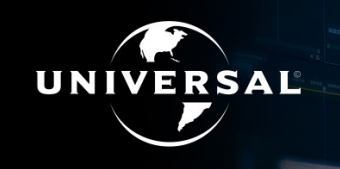

**UNIVERSAL PRODUCTION MUSIC** 

# **EXTENSION POUR ADOBE PREMIERE PRO GUIDE D'UTILISATION**

POUR INSTALLER ET EXECUTER CE PLUG-IN, VOUS DEVEZ AVOIR LA VERSION D'ADOBE PREMIERE PRO 2017 OU 2018 INSTALLÉE SUR VOTRE ORDINATEUR (WINDOWS OU MAC OS X).

# COMMENT INSTALLER L'EXTENSION UNIVERSAL PRODUCTION MUSIC POUR ADOBE PREMIERE PRO :

#### WINDOWS

- **• Fermez Adobe Premiere Pro si celui-ci est déjà ouvert**
- **• Téléchargez et éxecutez l'add-on d'installation, cliquez "Yes" vous devrez peut-être changer vos paramètres de sécurité pour que cela fonctionne**
- **• Attendez que le pop up indique 'installation successful', cliquez sur une touche du clavier pour quitter l'installation**

#### **MAC**

- **• Fermez Adobe Premiere Pro si celui-ci est déjà ouvert**
- **• Exécutez le pack d'installation vous devrez peut-être changer vos paramètres de sécurité pour que cela fonctionne**
- **• Suivez les instructions pour finaliser l'installation**

## ENSUITE

- **• Allez dans "Fenêtre" > "Extensions" > "Universal Production Music" pour lancer le plug-in**
- **Vous pouvez positionner le plug-in n'importe où sur votre interface**
- **• Identifiez-vous ou inscrivez-vous avec vos identifiants Universal Production Music**
- **• Commencez à chercher et télécharger !**

## COMMENT S'IDENTIFIER

- **• Cliquez l'icone "login" situé sur le plug-in de l'extension, juste en dessous du logo Universal Production Music (sur la droite)**
- **• Vous verrez apparaître l'écran pour vous identifier**
- **• Si vous n'avez pas encore de compte, cliquez 'sign-up' et une page web apparaîtra dans votre navigateur par défaut.**

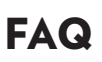

# ET SI J'AI OUBLIÉ MON MOT DE PASSE ?

**Au moment de vous identifier, cliquez sur 'forgot password link' et vous serez dirigés vers une nouvelle page web pour réinitialiser votre mot de passe.**

#### EST-CE POSSIBLE D'UTILISER L'EXTENSION POUR ADOBE PREMIERE PRO SANS M'IDENTIFIER ?

**Vous pouvez parcourir et écouter nos titres sans être identifié mais vous devez vous connecter pour pouvoir télécharger notre musique.**

# COMMENT ACCÉDER À MES PARAMÈTRES ?

**Cliquez sur l'icone de la roue dentée pour accéder à votre page de paramètres.** 

# COMMENT CHOISIR MA RÉGION ?

**Lorsque vous utilisez l'extension pour Adobe Premiere Pro pour la premiere fois, vous devez choisir votre région géographique. La région sélectionnée sera celle par défaut mais pourra être changée par la suite dans les pramètres.**

#### COMMENT RECHERCHER DE LA MUSIQUE ?

**Entrez un mot-clé dans la barre de recherche, appuyez sur entrée, et appliquez vos filtres.** 

#### COMMENT APPLIQUER DES FILTRES À MA RECHERCHE MUSICALE ?

**Ouvrez le panneau de filtres en cliquant l'icône dédiée, à gauche de la zone de recherche. Pour appliquer un filtre, choisissez-les à partir du menu : par exemple [Music For > Movies/Film > Trailers].**

**Selectionner plusieurs filtres vous permettra d'obtenir des résultats plus précis.**

#### ET SI JE RENCONTRE DES PROBLÈMES ?

**Ouvrez l'extension pour Adobe Premiere Pro, allez dans 'Paramètres' et cliquez "Reporter un problème". Une fenêtre pop-up apparaîtra avec des instructions – envoyez ensuite un email à l'adresse spécifiée avec vos coordonnées et une description du problème (une capture d'écran ou enregistrement est toujours très utile).**

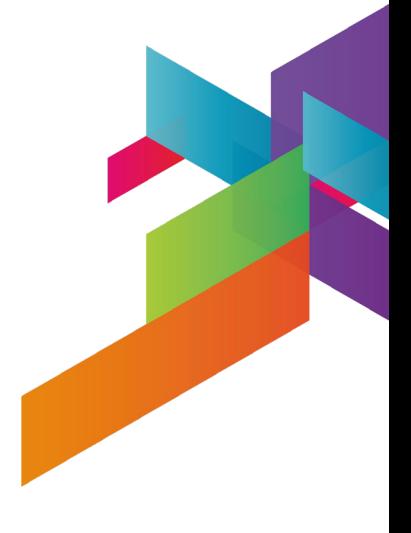

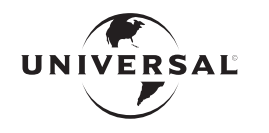

**UNIVERSAL PRODUCTION MUSIC** 

www.universalproductionmusic.com